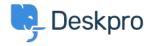

قاعدة المعلومات > Deskpro Legacy > How do I change the chat widget language?

## ?How do I change the chat widget language

Christopher Nadeau - 2023-09-18 - تعليقات - Christopher Nadeau

To set the language used in the chat widget, you need to know the Language ID of the .language you want to set

Go to **Admin > Settings** and click the "Manage Languages" button to see the list of .languages

.Next to each language you have installed you will now see a small box with its ID

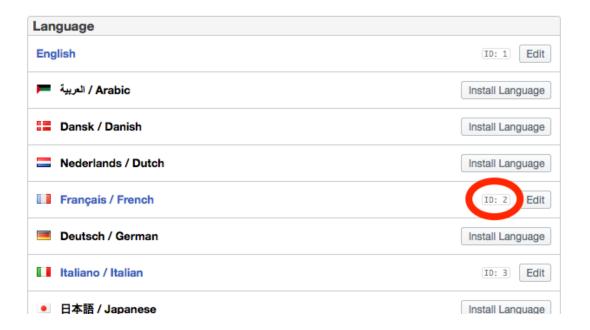

.Note this ID - 2 in this case

Get the chat widget code from Admin > Integrations > Website Embeds. Within the code :snippet you will see a commented line

;DpChatWidget\_Options.languageId = 0

Set the number to the ID of the language you want to set. For example, in our case we want to set it to 2

;DpChatWidget Options.languageId = 2

This localises most of the chat widget text. However, there are three phrases whose content .is set by the widget code

:Edit the code snippet to translate the below phrases into the language you want

DpChatWidget\_Options.startPhrase = 'Click here to chat with us'; DpChatWidget\_Options.openInWindowPhrase = 'Open this chat in a new ;'window'; DpChatWidget\_Options.resumePhrase = 'Open your chat